# Login to Springer-Link

1. Click on "Sign in / Log in" on the upper right of the page of Springer-Link (<http://link.springer.com/>).

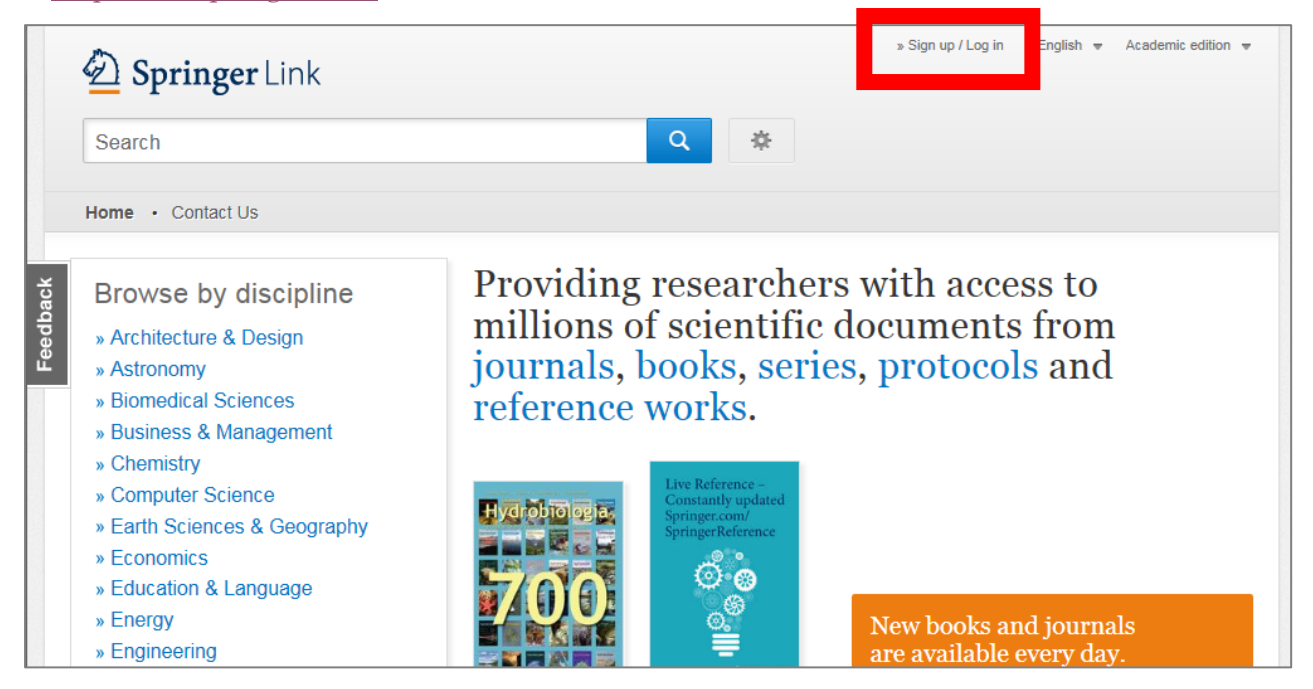

2. Click on "Log in via Shibboleth or Athens."

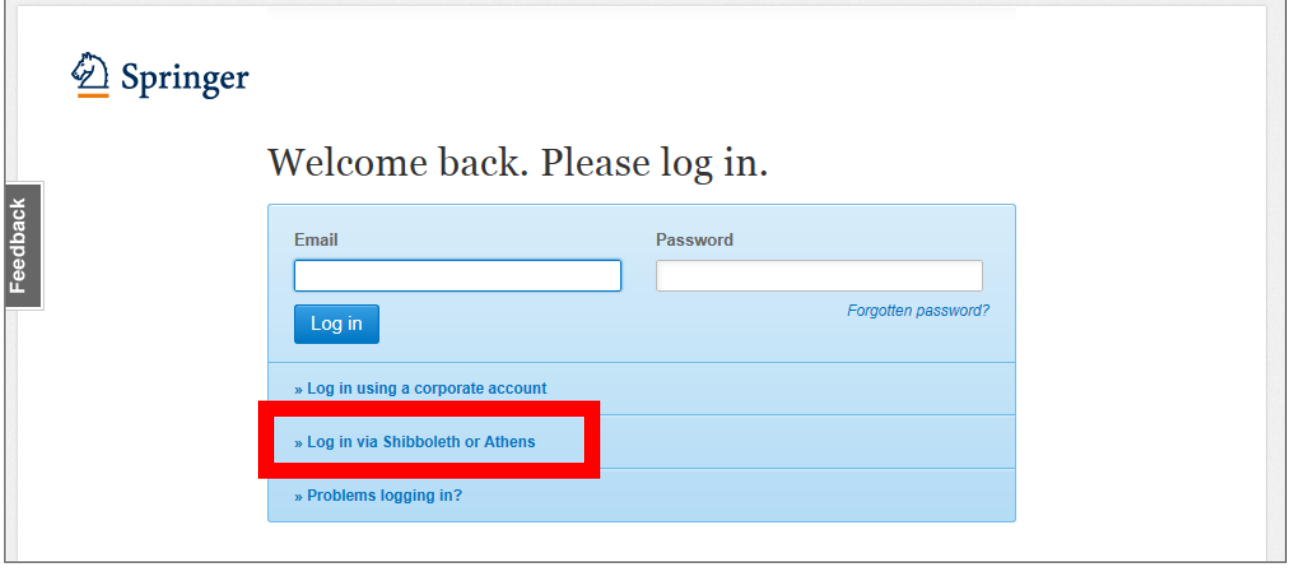

## 3. Click on "Select your institution."

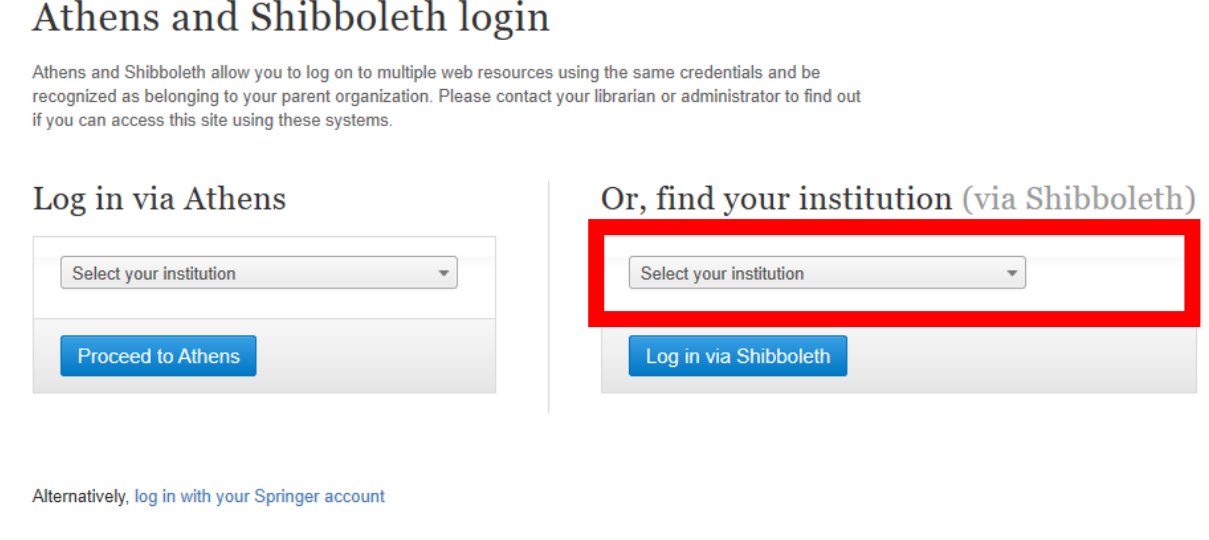

### 4. Enter "Tottori University" in the textbox and click on the university name.

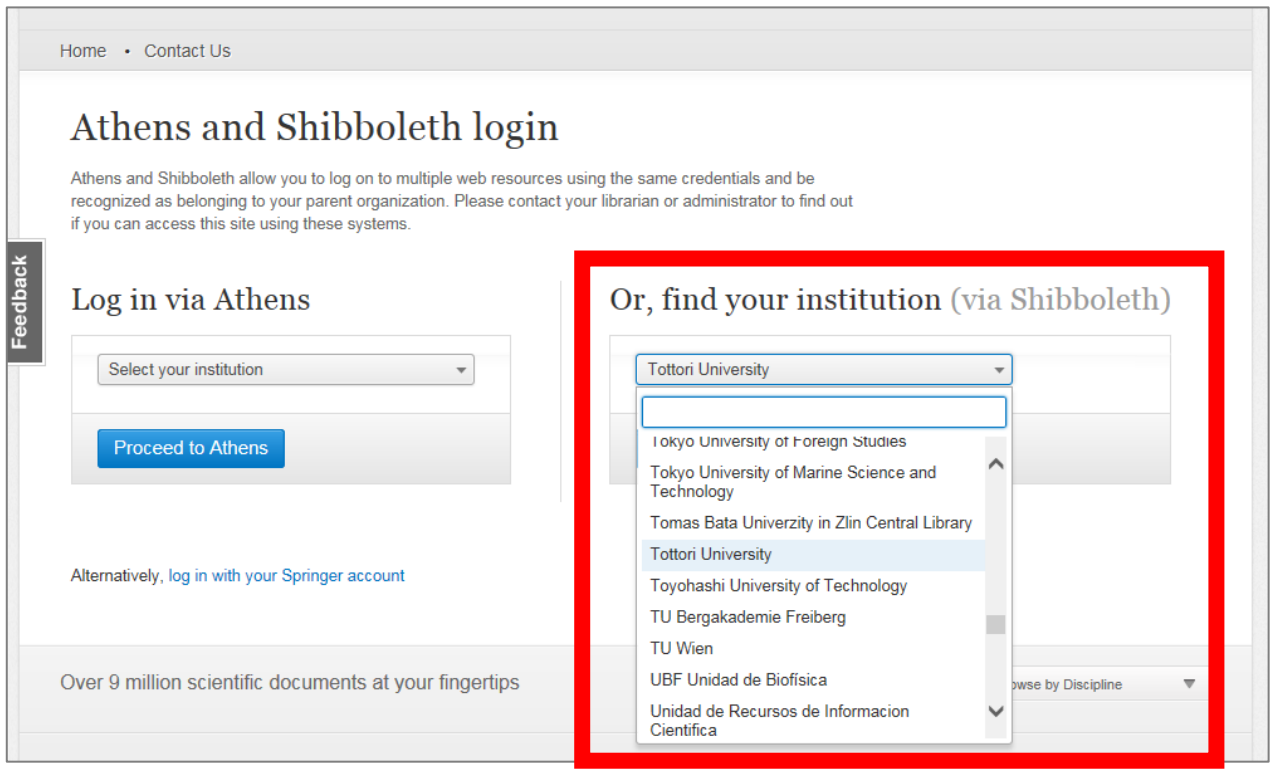

5. Click on "Log in via Shibboleth."

# Athens and Shibboleth login

Athens and Shibboleth allow you to log on to multiple web resources using the same credentials and be recognized as belonging to your parent organization. Please contact your librarian or administrator to find out if you can access this site using these systems.

#### Or, find your institution (via Shibboleth) Log in via Athens Select your institution  $\overline{\phantom{a}}$ **Tottori University**  $\overline{\mathbf{v}}$ Log in via Shibboleth Proceed to Athens

6. Enter your TU-ID and password and click on "Login."

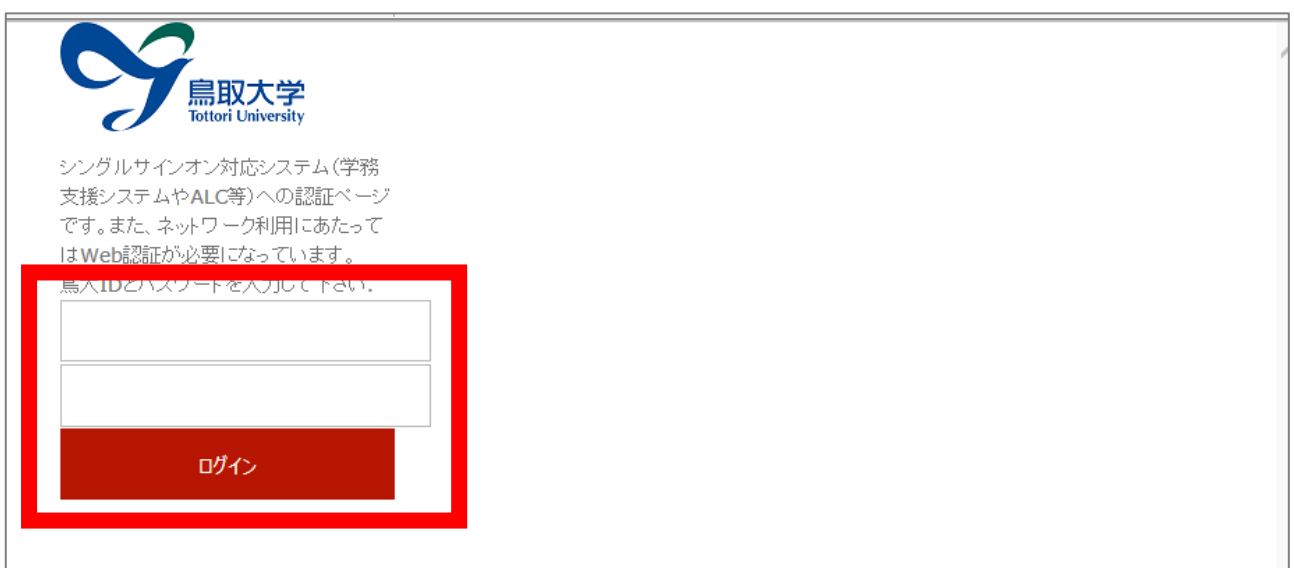

7. If a window is displayed as below, you have successfully logged in to an electronic journal. As is the case with your on-campus access, you can browse or download research papers.

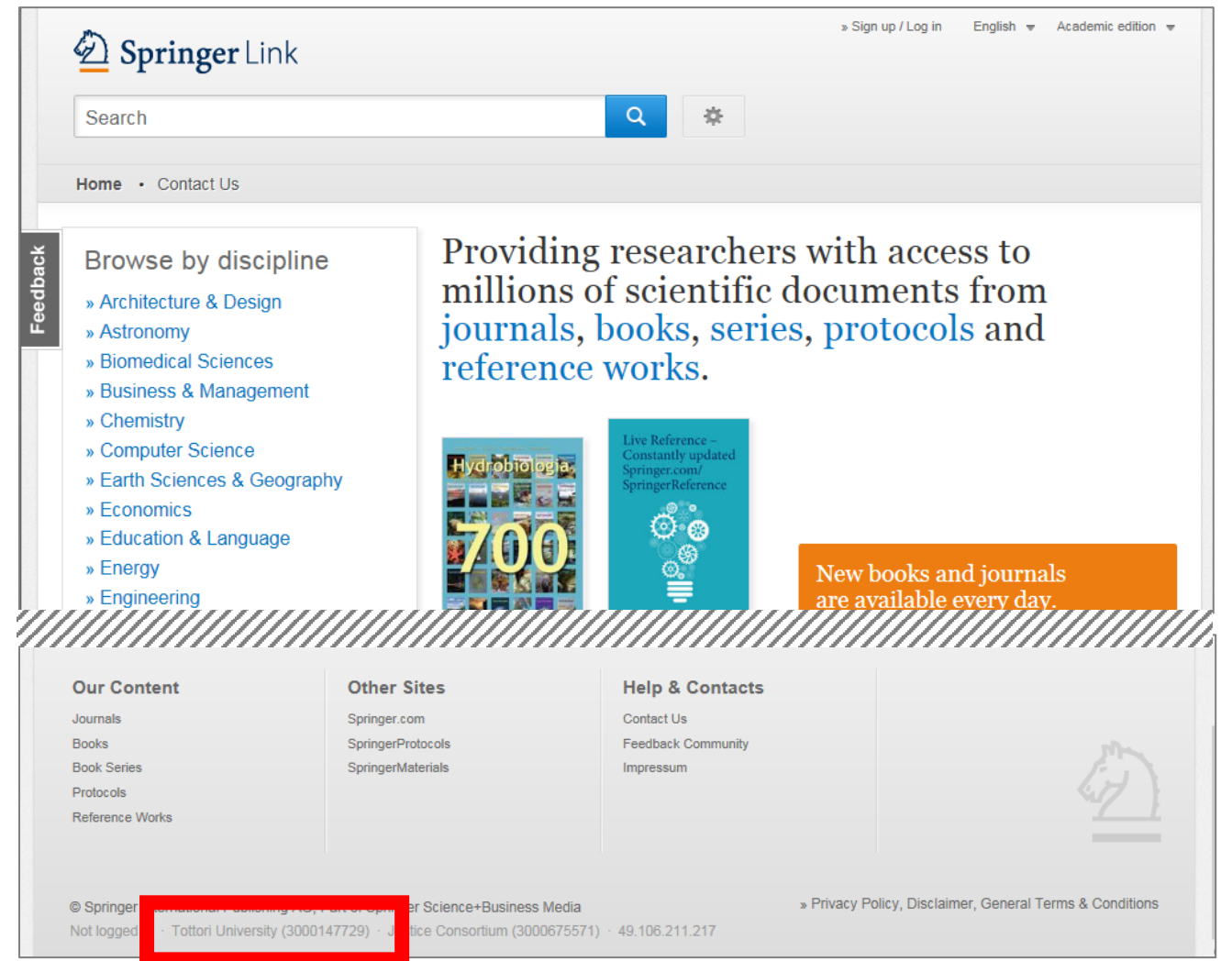